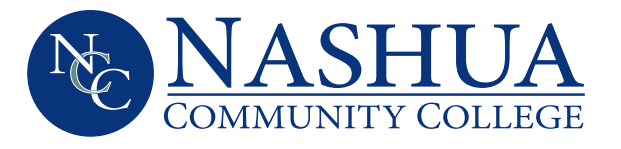

# Get Connected to NCC! **A guide to accessing your Student Online Accounts**

#### Step 1 **– Log-in to the Student Information System (SIS):**

- Go to www.nashuacc.edu
- Click the MY NCC link
- Click the New Users button
- Select the Enter Secure Area Here (Summer and Fall 2015) link
- Enter your User ID and PIN
	- Your User ID will be your Student ID (i.e. A00001234)
	- Your PIN will be your six-digit date of birth (mmddyy format).

If you have not provided NCC with your date of birth, then your PIN for this login will be the last six-digits of your student ID number.

### Step 2 **– Obtain your EasyLogin Username**

Your EasyLogin username will be the log-in you will use to gain access to all of your Student Online Accounts, including Blackboard and Student Email.

Username: \_\_\_\_\_\_

Password:

#### **FROM THE SIS:**

- Select the Personal Information button
- Select the Student EasyLogin Information link

Use this space to retain your EasyLogin information

## Step 3 **– MY NCC**

- Return to www.nashuacc.edu and re-select the MY NCC link
- Access your student online accounts from the Online Resources page by selecting which account you'd like access (i.e. Blackboard; Student Email or SIS) and using your EasyLogin username and default password.

**SIS –** allows you to access your entire student record. You will find your course schedule, classroom locations, unofficial and official transcripts, final grades, tuition bills, financial aid info, etc.

**Blackboard (Bb) –** is the online teaching software used by many faculty at NCC. Blackboard 24/7 support available at: http://ccsnh.edusupportcenter.com.

**Student Email –** is the official means of all electronic communication between you and the College. Your student email is your EasyLogin username, followed by @students.ccsnh.edu

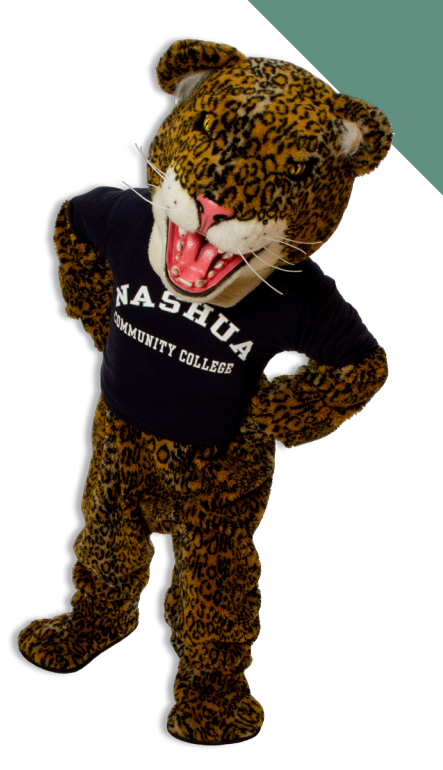